# - THE COSBY SHOW

Include BOTH a TITLE and something VISUAL to —— support the text

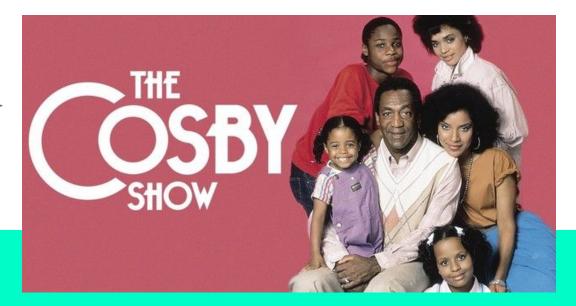

Melisa Shen

### THINGS TO AVOID (DO <u>NOT</u> DO THIS IN YOUR SLIDESHOW...)

Blah, blah, blah… when you write long blocks of text your audience doesn't always know what's important to write down, tends to tune out because it becomes a monologue, and it's just plain boring.

I'm sad just looking at this slide because of its complete lack of color or visuals.

And, remember, when you write in super small font it's really hard to read Or see when you make things light colors. Did you know that nearly 10% of men are red/green color blind? Help those folks out and stick with bolder, darker colors whenever possible.

## TO-DOS (THINGS THAT MAKE A SLIDE MORE INTERESTING...)

- Make sure the font is large enough to read
  - This is 12 pt font, 14 pt font, 16 pt font, 18 pt font, and 20 pt font
  - I could even go a little larger depending on how much I'm putting on the slide)
- Be wary of *fancy* **fonts**, light or neon colors and overlaying text over images. All can be challenging to read.
- Use bullets for your text (not paragraphs)

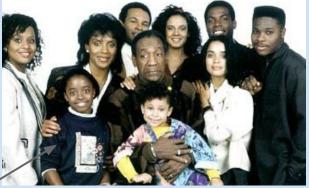

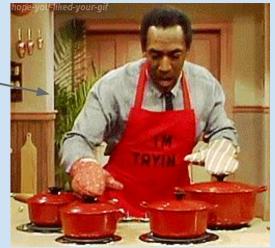

Maybe you include a cast photo to explain who the characters are & how they're related to one another OR if the opening credits provide a plot overview, use that as a short video.

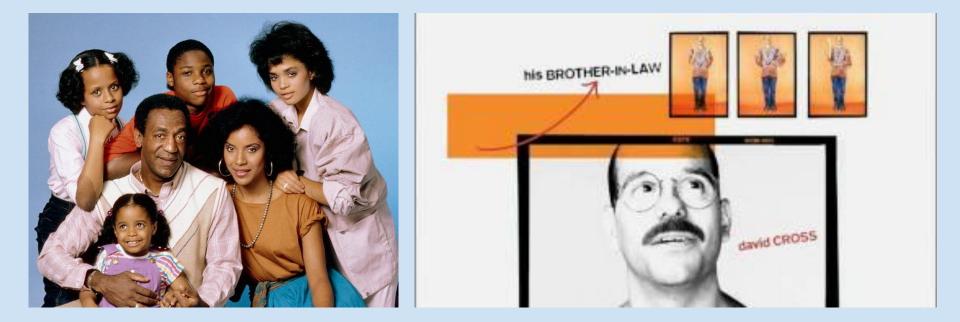

DO: Add a title to help the audience make sense of what they're looking at

THINGS TO BE SURE

TO-DO IN YOUR

SIIDESHOW

This video went viral 3 yrs ago & it still 🔺 makes me smile

- Maybe you move the text/title boxes around (like this!) from slide to slide to add visual variety.
- Think about spacing you can move the text boxes around, change the format from one slide to the next, change the font or the color of your text, etc. (it's more interesting that way)
- Include pictures, a short video or gif (consider adding a caption to explain the images)

#### HOW TO INSERT A VIDEO (NOT JUST A LINK) INTO YOUR SLIDESHOW

**Step 1:** find the video you want on YouTube and copy the URL

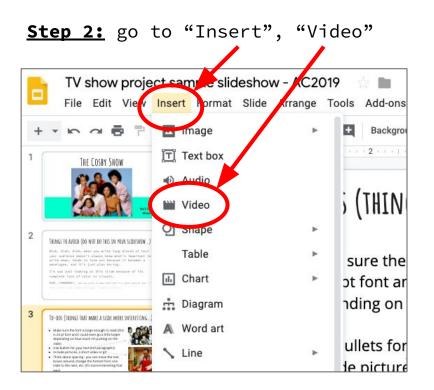

**Step 3:** click on "By URL", paste the URL of the video and hit "Select"

| project sample slideshow - 102019 |
|-----------------------------------|
| Insert video                      |
| Search By URL Google Drive        |
| Paste YouTube URL here:           |
|                                   |

#### HOW TO INSERT A VIDEO (NOT JUST A LINK) INTO YOUR SLIDESHOW (CONT.)

<u>Step 4:</u> if you only want to show part of the clip, you can cue the video to start and end where you want.

- Click on the video itself, then click "Format options" in the toolbar.
- This opens a menu on the right side of the slide which also says "Format options." Open the "Video" playback" tab and you will see your video and under it "Start at" and "End at." Put in the times you want to start/end at and you're done!

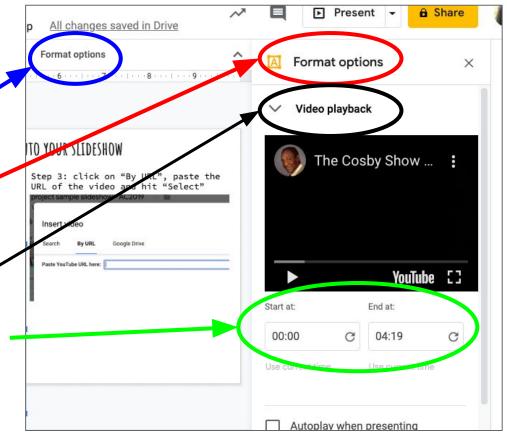